## Veritas Access 7.2.1 Getting Started Guide

Linux

7.2.1

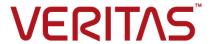

## Veritas Access Getting Started Guide

Last updated: 2019-04-04

Document version: 7.2.1 Rev 2

## Legal Notice

Copyright © 2017 Veritas Technologies LLC. All rights reserved.

Veritas, the Veritas Logo, Veritas InfoScale, and NetBackup are trademarks or registered trademarks of Veritas Technologies LLC or its affiliates in the U.S. and other countries. Other names may be trademarks of their respective owners.

This product may contain third party software for which Veritas is required to provide attribution to the third party ("Third Party Programs"). Some of the Third Party Programs are available under open source or free software licenses. The License Agreement accompanying the Software does not alter any rights or obligations you may have under those open source or free software licenses. Refer to the third party legal notices document accompanying this Veritas product or available at:

#### https://www.veritas.com/about/legal/license-agreements

The product described in this document is distributed under licenses restricting its use, copying, distribution, and decompilation/reverse engineering. No part of this document may be reproduced in any form by any means without prior written authorization of Veritas Technologies LLC and its licensors, if any.

THE DOCUMENTATION IS PROVIDED "AS IS" AND ALL EXPRESS OR IMPLIED CONDITIONS, REPRESENTATIONS AND WARRANTIES, INCLUDING ANY IMPLIED WARRANTY OF MERCHANTABILITY, FITNESS FOR A PARTICULAR PURPOSE OR NON-INFRINGEMENT, ARE DISCLAIMED, EXCEPT TO THE EXTENT THAT SUCH DISCLAIMERS ARE HELD TO BE LEGALLY INVALID. VERITAS TECHNOLOGIES LLC SHALL NOT BE LIABLE FOR INCIDENTAL OR CONSEQUENTIAL DAMAGES IN CONNECTION WITH THE FURNISHING, PERFORMANCE, OR USE OF THIS DOCUMENTATION. THE INFORMATION CONTAINED IN THIS DOCUMENTATION IS SUBJECT TO CHANGE WITHOUT NOTICE.

The Licensed Software and Documentation are deemed to be commercial computer software as defined in FAR 12.212 and subject to restricted rights as defined in FAR Section 52.227-19 "Commercial Computer Software - Restricted Rights" and DFARS 227.7202, et seq. "Commercial Computer Software and Commercial Computer Software Documentation," as applicable, and any successor regulations, whether delivered by Veritas as on premises or hosted services. Any use, modification, reproduction release, performance, display or disclosure of the Licensed Software and Documentation by the U.S. Government shall be solely in accordance with the terms of this Agreement.

Veritas Technologies LLC 500 E Middlefield Road Mountain View. CA 94043

#### http://www.veritas.com

## **Technical Support**

Technical Support maintains support centers globally. All support services will be delivered in accordance with your support agreement and the then-current enterprise technical support policies. For information about our support offerings and how to contact Technical Support, visit our website:

https://www.veritas.com/support

You can manage your Veritas account information at the following URL:

https://my.veritas.com

If you have questions regarding an existing support agreement, please email the support agreement administration team for your region as follows:

Worldwide (except Japan) CustomerCare@veritas.com

Japan CustomerCare\_Japan@veritas.com

## Documentation

Make sure that you have the current version of the documentation. Each document displays the date of the last update on page 2. The document version appears on page 2 of each guide. The latest documentation is available on the Veritas website:

https://sort.veritas.com/documents

### Documentation feedback

Your feedback is important to us. Suggest improvements or report errors or omissions to the documentation. Include the document title, document version, chapter title, and section title of the text on which you are reporting. Send feedback to:

doc.feedback@veritas.com

You can also see documentation information or ask a question on the Veritas community site:

http://www.veritas.com/community/

## Veritas Services and Operations Readiness Tools (SORT)

Veritas Services and Operations Readiness Tools (SORT) is a website that provides information and tools to automate and simplify certain time-consuming administrative tasks. Depending on the product, SORT helps you prepare for installations and upgrades, identify risks in your datacenters, and improve operational efficiency. To see what services and tools SORT provides for your product, see the data sheet:

https://sort.veritas.com/data/support/SORT Data Sheet.pdf

## Contents

| Chapter 1 | Introducing Veritas Access  About Veritas Access                                                                                     |    |
|-----------|----------------------------------------------------------------------------------------------------|----|
| Chapter 2 | Getting started with the Veritas Access GUI                                                                                          |    |
| Chapter 3 | Getting started with the Veritas Access RESTful APIs                                                                                 | 11 |
|           | Where to find more information on using the Veritas Access RESTful APIs                                                              | 11 |
| Chapter 4 | Getting started with the Veritas Access CLI                                                                                          | 13 |
|           | Accessing the Veritas Access CLI  Navigating the Veritas Access CLI  Workflow for configuring and managing storage using the Veritas | 14 |
|           | Access CLI                                                                                                    |    |
| Chapter 5 | Where to find the documentation                                                                                                    | 18 |
|           | Using the Veritas Access product documentation                                                                                       | 18 |

## Introducing Veritas Access

This chapter includes the following topics:

About Veritas Access

## **About Veritas Access**

Veritas Access is a software-defined scale-out network-attached storage (NAS) solution for unstructured data that works on commodity hardware. Veritas Access provides resiliency, multi-protocol access, and data movement to and from the public or private cloud based on policies.

You can use Veritas Access in any of the following ways.

**Table 1-1** Interfaces for using Veritas Access

| Interface                             | Description                                                                                                    |
|---------------------------------------|----------------------------------------------------------------------------------------------------|
| GUI                                   | Centralized dashboard with operations for managing your storage.  See the GUI and the online Help for more information.                                                         |
| RESTful APIs                          | Enables automation using scripts, which run storage administration commands against the Veritas Access cluster.  See the Veritas Access RESTful API Guide for more information. |
| Command-line interface (CLI or CLISH) | Single point of administration for the entire cluster.  See the manual pages for more information.                                                                              |

Table 1-2 describes the features of Veritas Access.

Veritas Access key features Table 1-2

| Feature                                     | Description                                                                                                    |
|---------------------------------------------|----------------------------------------------------------------------------------------------------|
| Multi-protocol access                       | Veritas Access includes support for the following protocols:  Amazon S3 CIFS FTP NFS Oracle Direct NFS SMB 3                                                                                                    |
| Flexible Storage Sharing (FSS)              | Enables cluster-wide network sharing of local storage.                                                                                                    |
| Scale-out file system                       | <ul> <li>The following functionality is provided for a scale-out file system:</li> <li>File system that manages a single namespace spanning over both on-premises storage as well as cloud storage, which provides better fault tolerance for large data sets.</li> <li>Highly available NFS and S3 shares.         You use scale-out file systems if you want to store a large capacity of data in a single namespace (3 PB is the maximum file system size).     </li> </ul>                                                  |
| Cloud as a tier for a scale-out file system | Veritas Access supports adding a cloud service as a storage tier for a scale-out file system. You can move data between the tiers based on file name patterns and when the files were last accessed or modified. Use scheduled policies to move data between the tiers on a regular basis.  Veritas Access moves the data from the on-premises tier to Amazon Glacier, Amazon Web Services (AWS) S3, or AWS S3-compatible directly based on automated policy management. You can also retrieve data archived in Amazon Glacier. |
| ISCSI target                                | ISCSI target support for block storage serving was introduced as a Technical Preview feature.                                                                                                    |
| SmartIO                                     | Veritas Access supports read caching on solid state drives (SSDs) for applications running on Veritas Access file systems.                                                                                                    |
| SmartTier                                   | Veritas Access's built-in SmartTier feature can reduce the cost of storage by moving data to lower-cost storage. Veritas Access storage tiering also facilitates the moving of data between different drive architectures and on-premises.                                                                                                    |

Table 1-2 Veritas Access key features (continued)

| Feature                       | Description                                                                                                    |
|-------------------------------|----------------------------------------------------------------------------------------------------|
| Snapshot                      | Veritas Access supports snapshots for recovering from data corruption. If files, or an entire file system, are deleted or become corrupted, you can replace them from the latest uncorrupted snapshot.                                                                                                    |
| Deduplication                 | You can run post-process periodic deduplication in a file system, which eliminates duplicate data without any continuous cost.                                                                                                    |
| Compression                   | You can compress files to reduce the space used, while retaining the accessibility of the files and having the compression be transparent to applications. Compressed files look and behave almost exactly like uncompressed files: the compressed files have the same name, and can be read and written as with uncompressed files. |
| NetBackup integration         | Built-in NetBackup client for backing up your file systems to a NetBackup master or media server. Once data is backed up, a storage administrator can delete unwanted data from Veritas Access to free up expensive primary storage for more data.  Veritas Access as backup storage for NetBackup over S3 with OpenDedup.           |
| OpenStack plug-in             | Integration with OpenStack:  OpenStack Cinder integration that allows OpenStack instances to use the storage hosted by Veritas Access.  OpenStack Manila integration that lets you share Veritas Access file systems with virtual machines on OpenStack Manila.                                                                      |
| Quotas                        | Support for setting file system quotas, user quotas, and hard quotas.                                                                                                    |
| Replication                   | Periodic replication of data over IP networks.                                                                                                    |
| Support for LDAP, NIS, and AD | Veritas Access uses the Lightweight Directory Access Protocol (LDAP) for user authentication.                                                                                                    |

Table 1-2 Veritas Access key features (continued)

| Feature                | Description                                                                                                    |
|------------------------|----------------------------------------------------------------------------------------------------|
| Partition Directory    | With support for partitioned directories, directory entries are redistributed into various hash directories. These hash directories are not visible in the name-space view of the user or operating system. For every new create, delete, or lookup, this feature performs a lookup for the respective hashed directory and performs the operation in that directory. This leaves the parent directory inode and its other hash directories unobstructed for access, which vastly improves file system performance.  By default this feature is not enabled. |
| Isolated storage pools | Enables you to create an isolated storage pool, which contains its own configuration files. An isolated storage pool protects the pool from losing the associated metadata if a disk in another storage pool fails.                                                                                                    |
| Performance and tuning | Workload-based tuning for the following workloads:                                                                                                    |
|                        | <ul> <li>Media server - Streaming media represents a new wave of rich Internet content. Recent advancements in video creation, compression, caching, streaming, and other content delivery technology have brought audio and video together to the Internet as rich media. You can use Veritas Access to store your rich media, videos, movies, audio, music, and photos.</li> <li>Virtual machine</li> </ul>                                                                                                    |

## Getting started with the Veritas Access GUI

This chapter includes the following topics:

Where to find the Veritas Access GUI

## Where to find the Veritas Access GUI

The Veritas Access GUI is automatically installed with the Veritas Access installer.

After the installation, the following URL is generated: http://consoleIP:14161/.

The URL for accessing the GUI is displayed after logging on to the Veritas Access CLI.

Open a browser window and copy in the generated URL to access the GUI. See the online Help for information on all the GUI operations. Click ? to access the online Help.

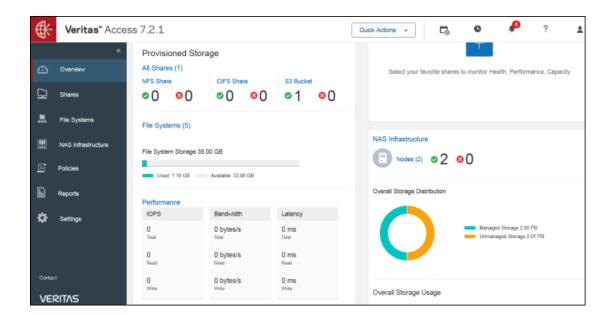

# Getting started with the Veritas Access RESTful APIs

This chapter includes the following topics:

■ Where to find more information on using the Veritas Access RESTful APIs

## Where to find more information on using the Veritas Access RESTful APIs

You can find more information on where to access and how to use the Veritas Access RESTful APIs in the *Veritas Access RESTful API Guide*.

## Where to find more information on using the Veritas Access RESTful APIs

### REST API documentation for Vertitas Access v7.2.1

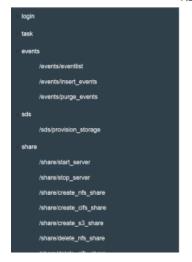

```
DESCRIPTION Start NFS, CIFS or S3 server
         URL
                  https://<<ipaddress>>:<<port>>/api/share/start_server
 STRUCTURE
    EXAMPLE
                    curl --cookie "<path to cookie>" -X POST https://<ipaddress>:<port>/api/share/start_server -k
PARAMETERS
                        "value": [
                         "server_type": "MFS",
"nfs_server_type": "KNFS/GNFS"
                        "required": "YES",
                        "description": "List of share types"
                      },
"server_type": {
    "value": "<NFS/CIFS/S3>",
                        "required": "YES",
"description": "Share Types can be NF5, CIF5 , 53 or any combination of the three."
                      },
"nfs_server_type": {
                        "required": "YES",
                        "description": "Required only if NFS server is to be started to specify the type of nfs serv
```

## Getting started with the Veritas Access CLI

This chapter includes the following topics:

- Accessing the Veritas Access CLI
- Navigating the Veritas Access CLI
- Workflow for configuring and managing storage using the Veritas Access CLI
- Workflow for moving on-premises storage to cloud storage for NFS shares

## **Accessing the Veritas Access CLI**

#### To access the Veritas Access CLI

- **1** After installation, connect to the management console using the console IP address you assigned during the installation.
- **2** Log on to the management console node using the following credentials:

User name: master

Default password: master

You are prompted to change your password after the initial logon.

3 For subsequent logons, use the user name master with the new password that you created.

You can add additional users at any time.

The End User License Agreement (EULA) is displayed the first time you log on to the Veritas Access CLI.

## **Navigating the Veritas Access CLI**

All of the Veritas Access CLI commands are organized in different command modes depending on the operation you want to perform. You can get a list of the different command modes with descriptions of all the available modes by typing a question mark (?) at the CLI prompt.

If you are using the support account to log on to Veritas Access, you can use su - master in the terminal of the console IP to access the Veritas Access CLI.

### To navigate the Veritas Access CLI

- After logging on to the Veritas Access CLI, type a question mark (?) to see the available command modes.
- 2 Enter the Storage > mode by typing storage for example.

You can see that you are in the Storage> mode because the cluster name now displays with the command mode.

clustername.Storage

```
Veritas Access 7.2.1.0
                                     Enterprise Edition
                            Warning: Authorized Access Only
 Veritas Access 7.2.1.0 (Tue Dec 20 05:07:31 2016), Installed on Tue Jan 3 15:19
 :26 IST 2017
Welcome, master (Master). Today's date is Tue Jan 10 04:08:30 IST 2017
URL for accessing the GUI: https://bu.DVB.348.753:14161/
VA_QA>
admin
                   -- Administrator user account
backup
                 -- CIFS share commands
cluster
database
                   -- Cluster configuration commands
ftp -- FTP configuration commands
help -- Display an overview of the CLI syntax
history -- Display command history
logout -- Logout of the current CLI session
man -- Display on-line reference
network
nfs
objectaccess -- Object Access commands
                   -- Openstack configuration
replication -- Replication configuration
report --- Report utility commands
SmartIO --- SmartIO configuration
SmartIO -- SmartIO configuration
stage -- Storage provisioning commands
support -- Support utility commands
system -- System utility commands
upgrade -- Software upgrade and version commands
VA QA> Storage
 Entering storage mode...
 /A QA.Storage>
```

## Workflow for configuring and managing storage using the Veritas Access CLI

Figure 4-1 describes configuring and managing storage using the Veritas Access CLI.

See the Veritas Access manual pages for the detailed syntax for completing the operations.

Create a storage pool Storage> pool create Create a file system Storage> fs create **Configure disks** Storage> pool adddisk Create a CIFS, NFS, or S3 share <Protocol name> share add Add parameters to your share <Protocol name> share add

Figure 4-1 Workflow for configuring and managing Veritas Access storage using the CLI

## Workflow for moving on-premises storage to cloud storage for NFS shares

Figure 4-2 describes the workflow for moving your on-premises storage to cloud storage for NFS shares for a scale-out file system.

Figure 4-2 Workflow for moving on-premises storage to cloud storage for NFS shares for a scale-out file system

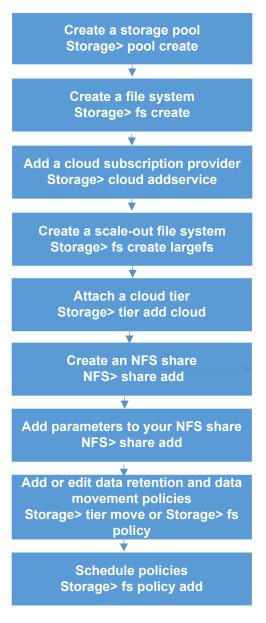

## Where to find the documentation

This chapter includes the following topics:

Using the Veritas Access product documentation

## Using the Veritas Access product documentation

The latest version of the Veritas Access product documentation is available on the Veritas Services and Operations Readiness Tools (SORT) website.

### https://sort.veritas.com/documents

You need to specify the product and the platform and apply other filters for finding the appropriate document.

Make sure that you are using the current version of documentation. The document version appears on page 2 of each guide. The publication date appears on the title page of each document. The documents are updated periodically for errors or corrections.

See the *Veritas Access Release Notes* for information on documentation changes in this release.

The following documents are available on the SORT site:

- Veritas Access Administrator's Guide
- Veritas Access Amazon Web Services Cloud Storage Tiering Solutions Guide
- Veritas Access on Amazon Web Services Cloud Deployment Guide
- Veritas Access Command Reference Guide
- Veritas Access Getting Started Guide

- Veritas Access Installation Guide
- Veritas Access NetBackup Solutions Guide
- Veritas Access Quick Start Guide
- Veritas Access Release Notes
- Veritas Access RESTful API Guide
- Veritas Access Third-Party License Agreements
- Veritas Access Troubleshooting Guide